# Introducing version control using Git, GitHub and Rstudio v2020 11

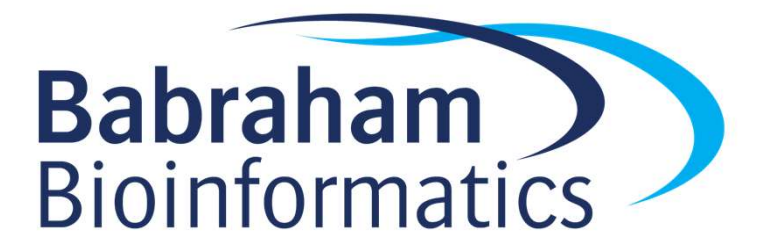

#### Version Control

Friends, Romans, countrymen, lend me your ears;

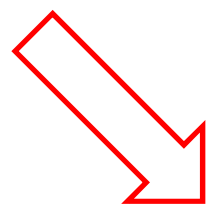

Friends, Romans, countrymen, lend me your ears; I come to bury Caesar, not to praise him. Bring me a shovel, and a bucket

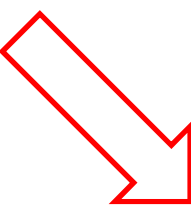

Friends, Romans, countrymen, lend me your ears; I come to bury Caesar, not to praise him. The evil that men do lives after them: The good is oft interred with their bones;

### Progressive Saving Options

- Save and overwrite
	- Only have the latest version
	- Can't backtrack
- Save to new files
	- Full history
	- Lots of duplication
	- No partial backtracking

caesar.txt

caesar\_1.txt caesar\_2.txt caesar\_3.txt

#### Version Control

#### Store differences to the last version

+ Friends, Romans, countrymen, lend me your ears;<br>+ I come to bury Caesar, not to praise him.<br>+ Bring me a shovel, and a bucket<br>- Bring me a shovel, and a bucket<br>+ The evil that men do lives after them;<br>+ The good is oft i  $Version 1 +$  Friends, Romans, countrymen, lend me your ears;

Version 2

- + I come to bury Caesar, not to praise him.
- + Bring me a shovel, and a bucket

Version 3

- 
- + The evil that men do lives after them;
- + The good is oft interred with their bones;

#### Managing a project is difficult and requires version control

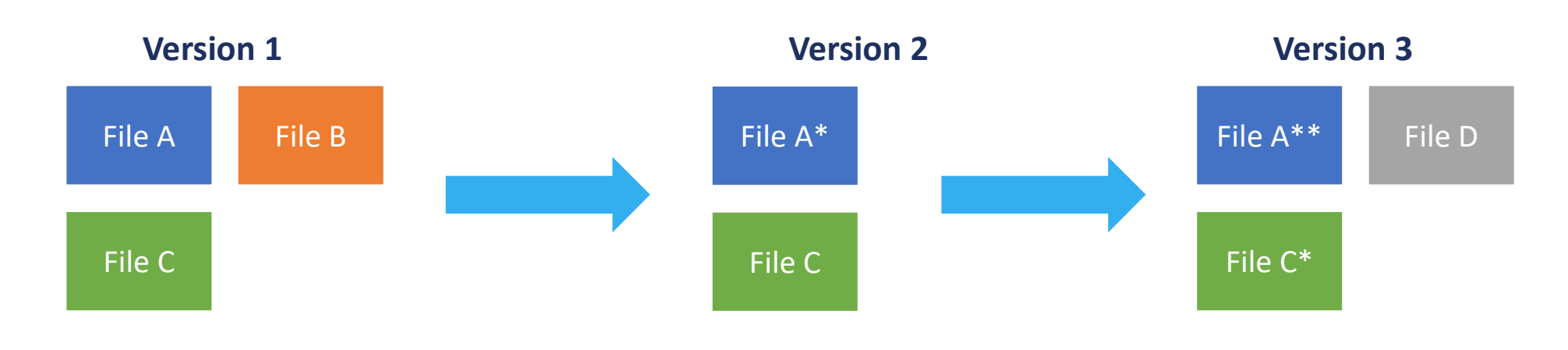

- Files edited
- Files added
- Files removed
- How to best manage this?
- Version control records each version of the project
- Previous versions can be accessed as and when required

#### Version control is also useful because…

- It is a great way to keep track of how and why scripts were modified
- Back-up capabilities
- Collaboration
- Sharing

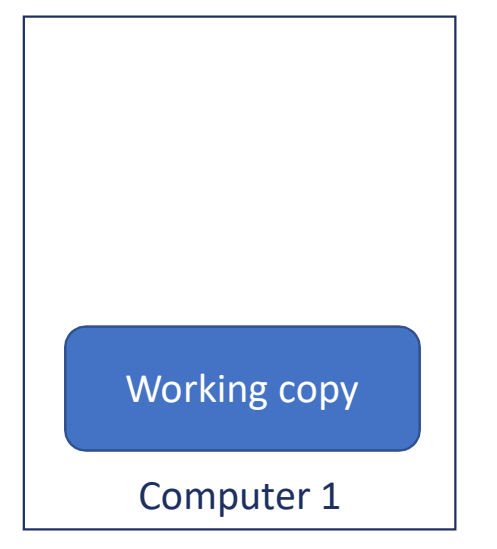

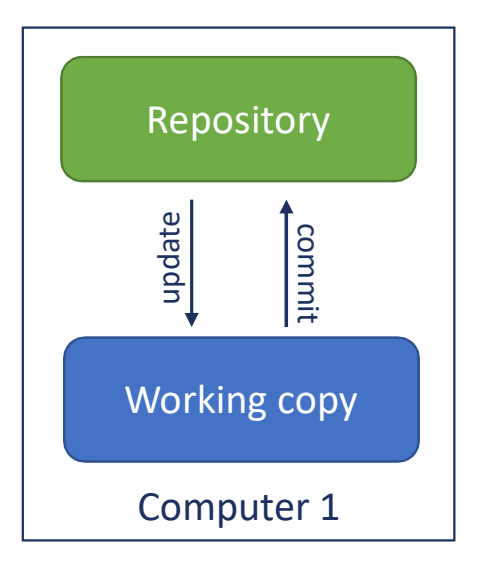

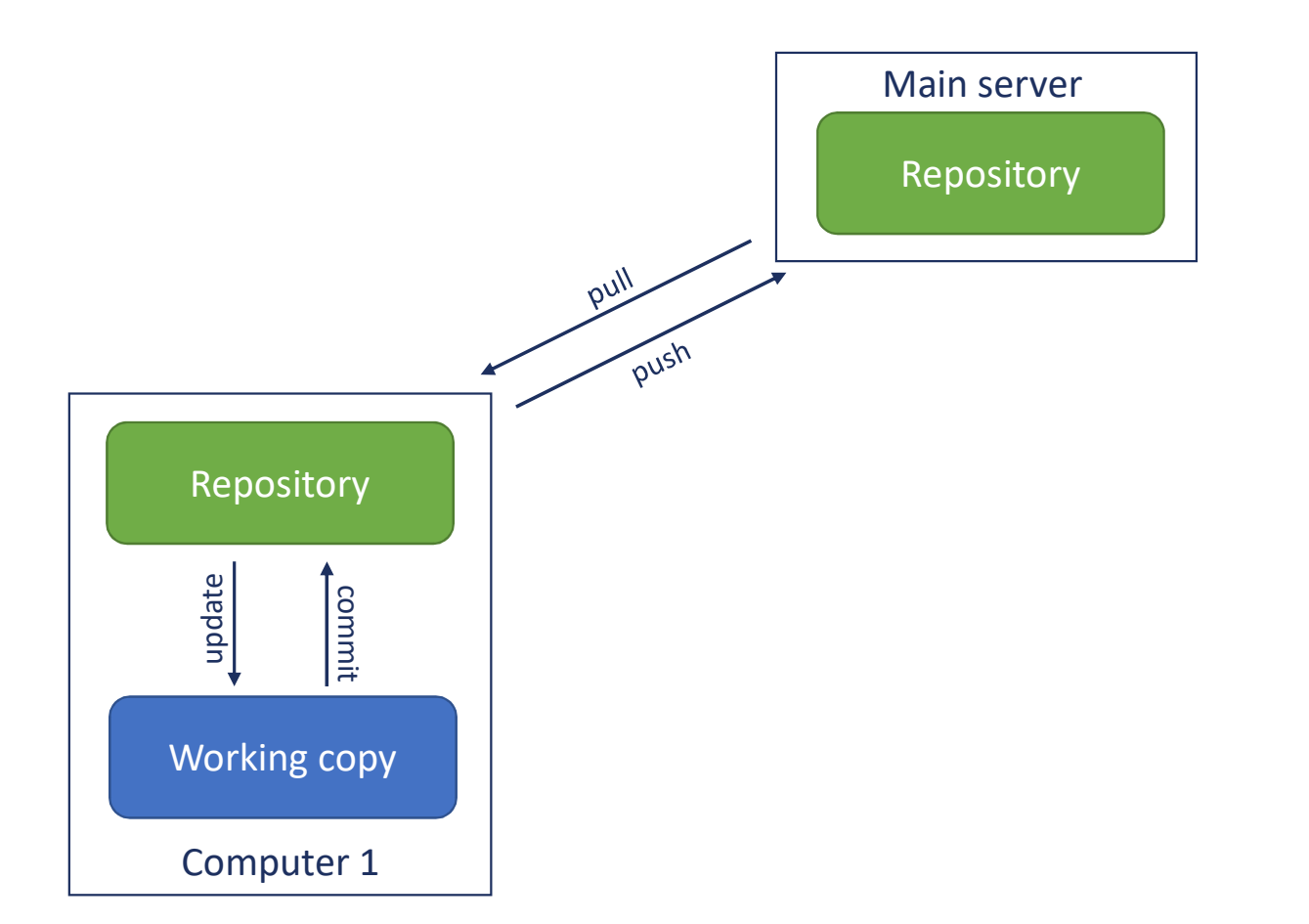

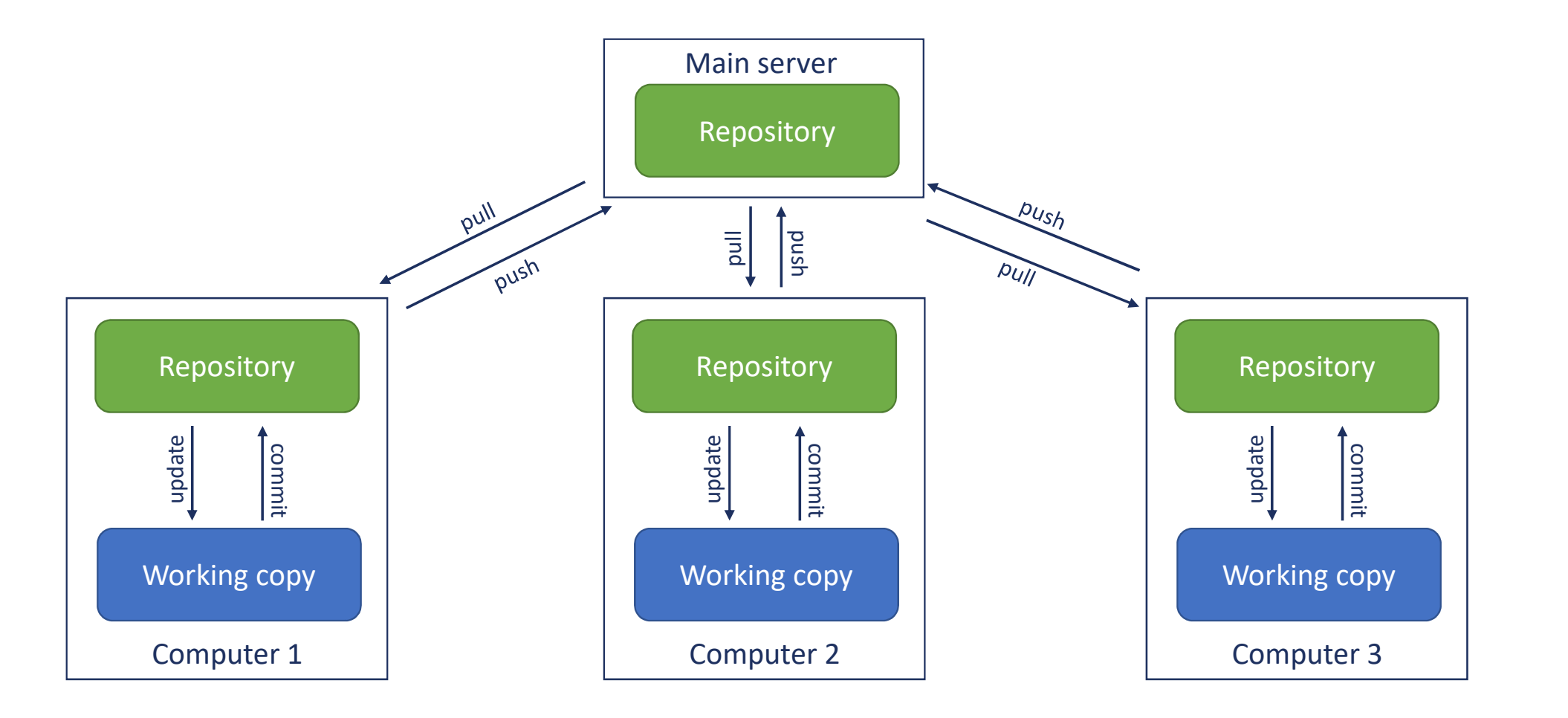

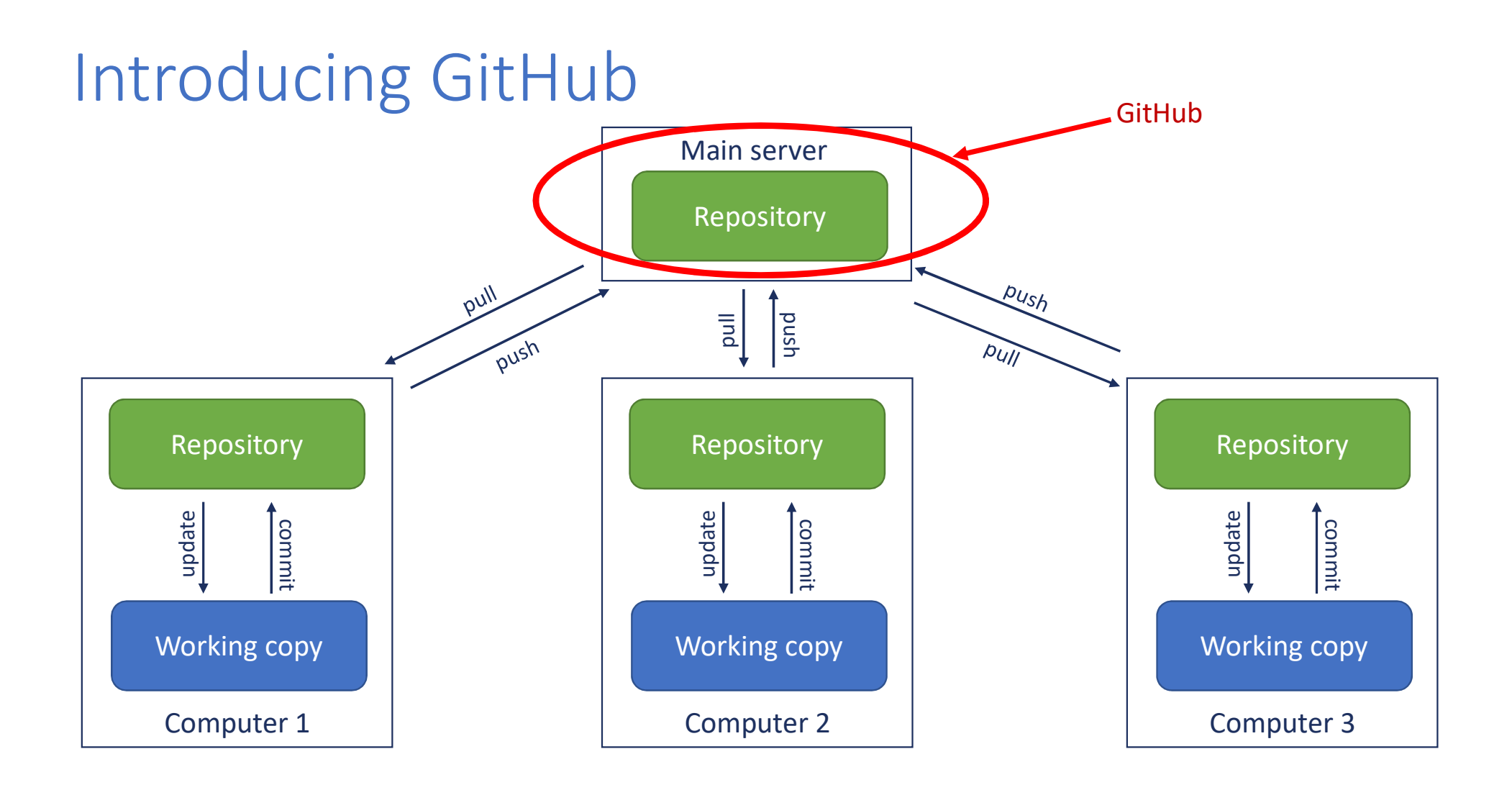

#### GitHub

#### Committing files to a Git repository

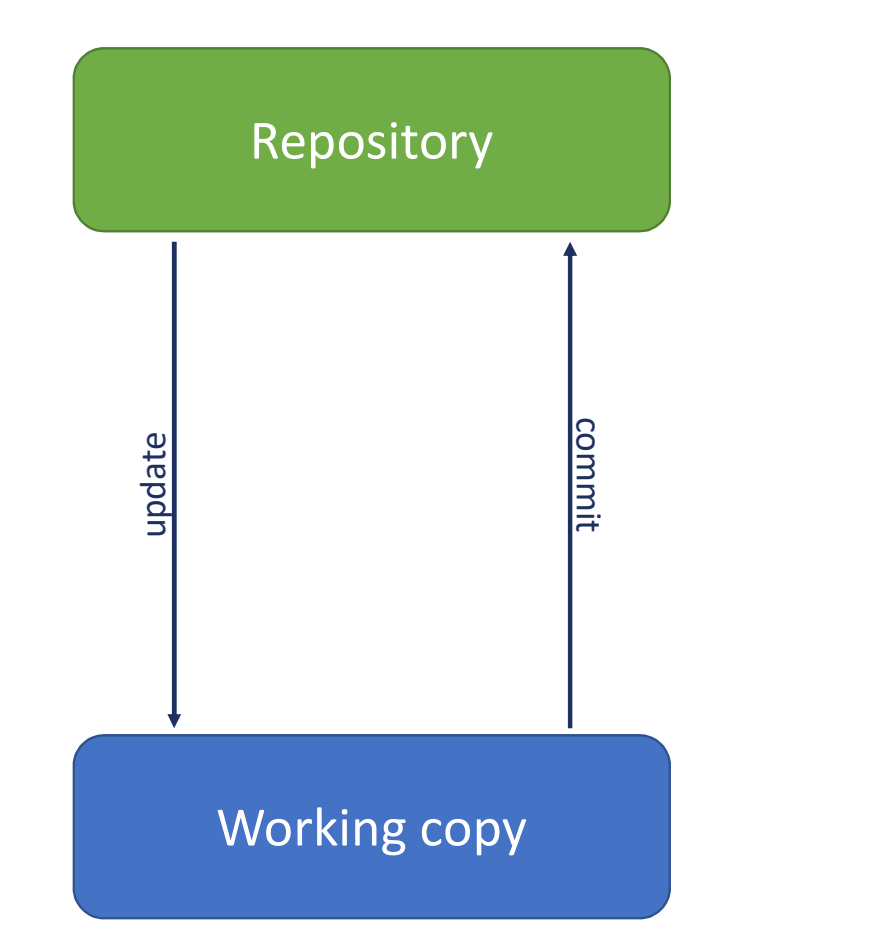

#### Committing files to a Git repository

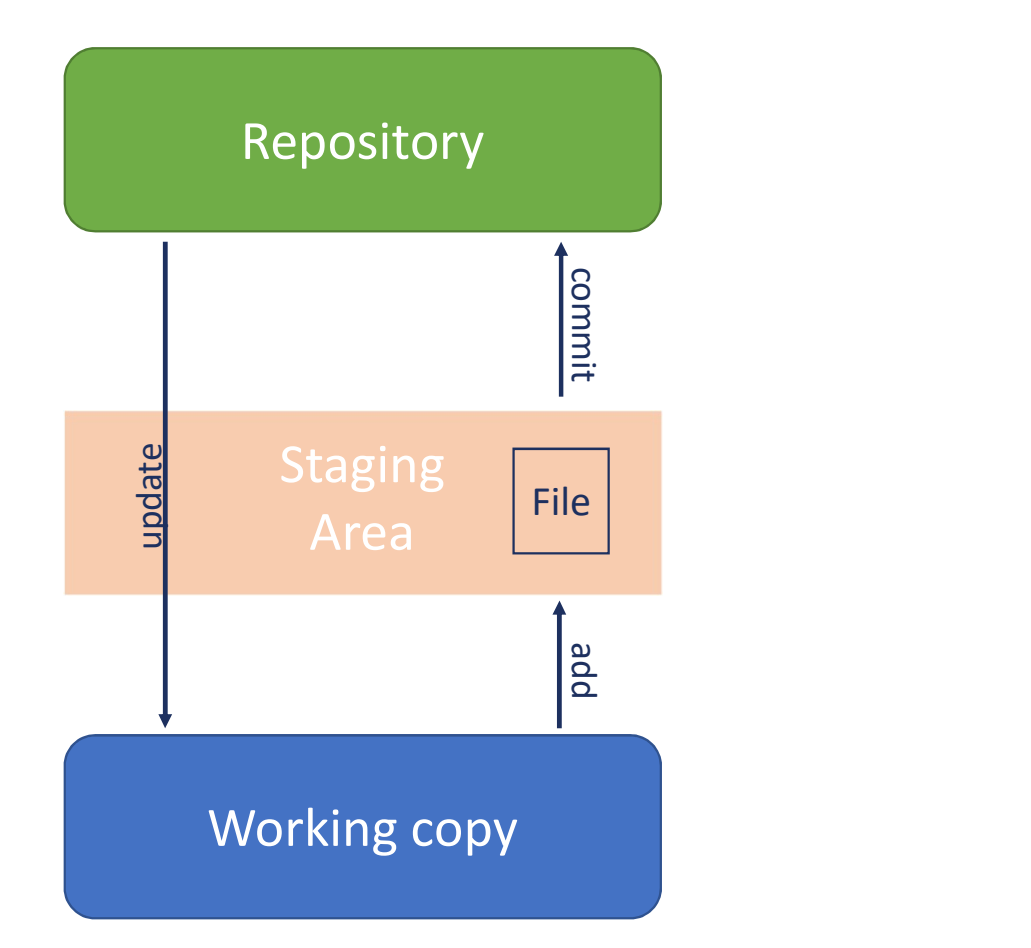

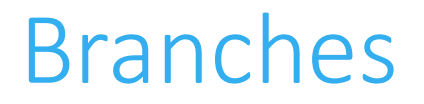

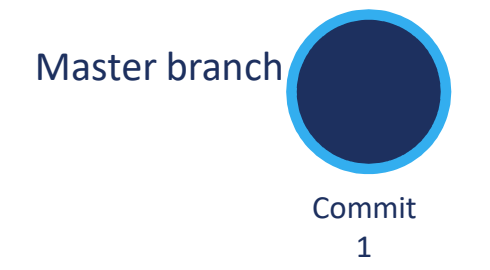

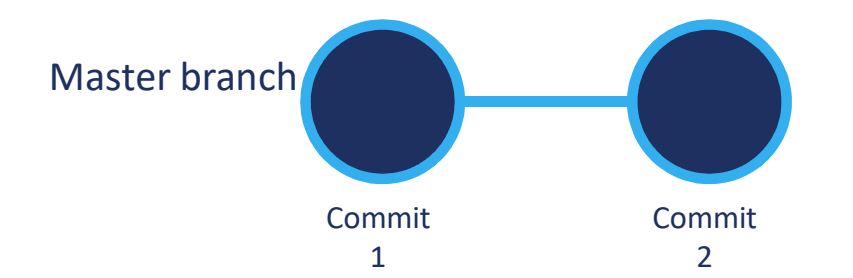

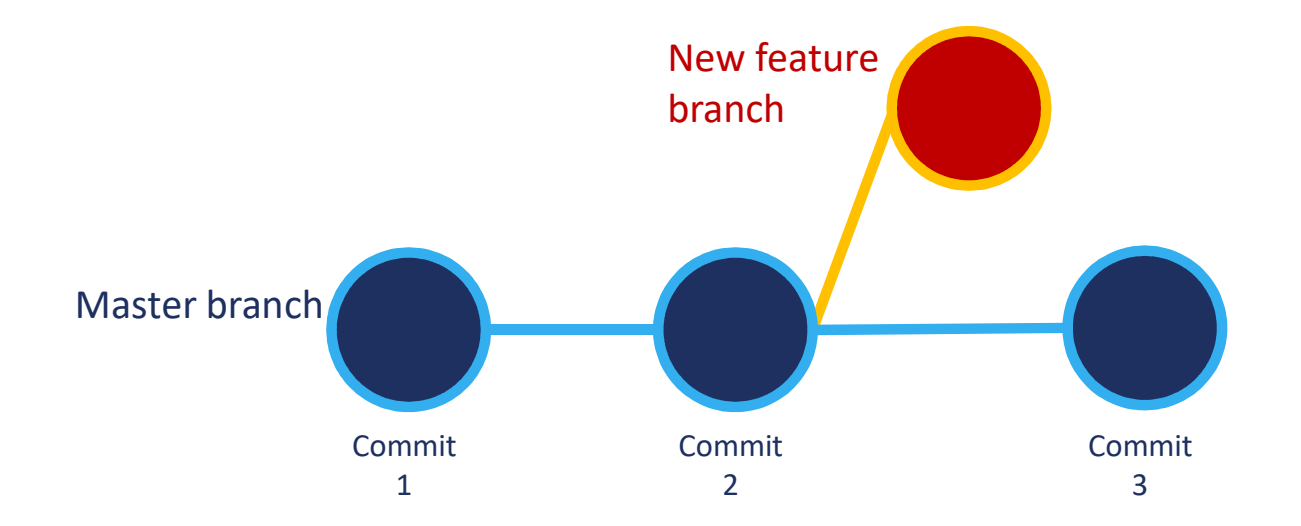

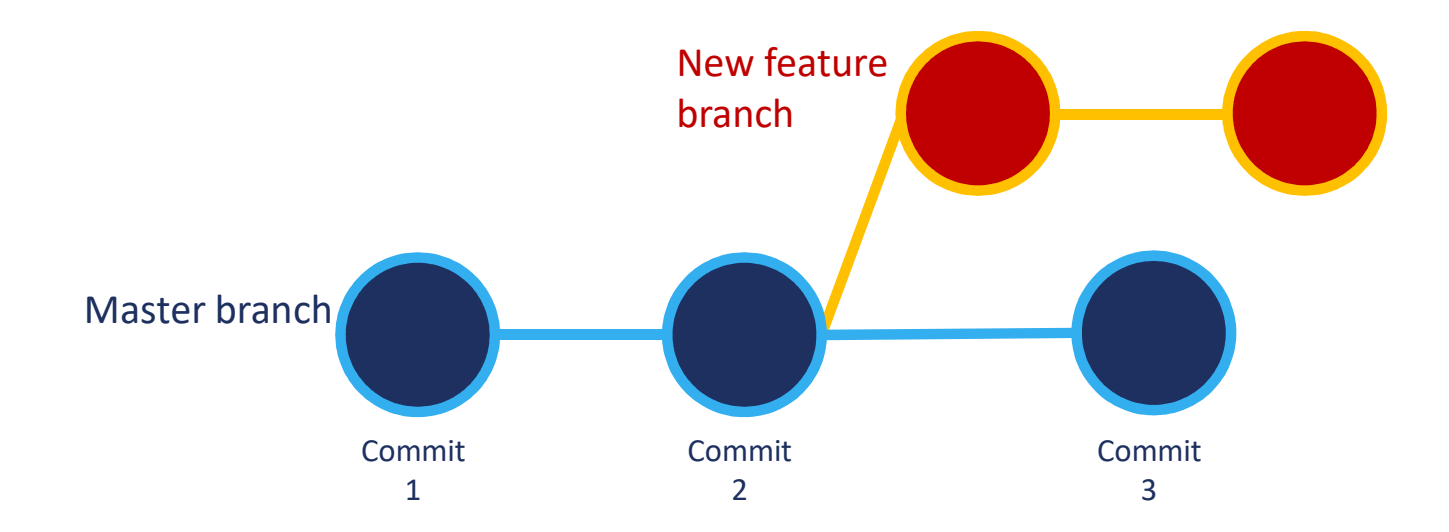

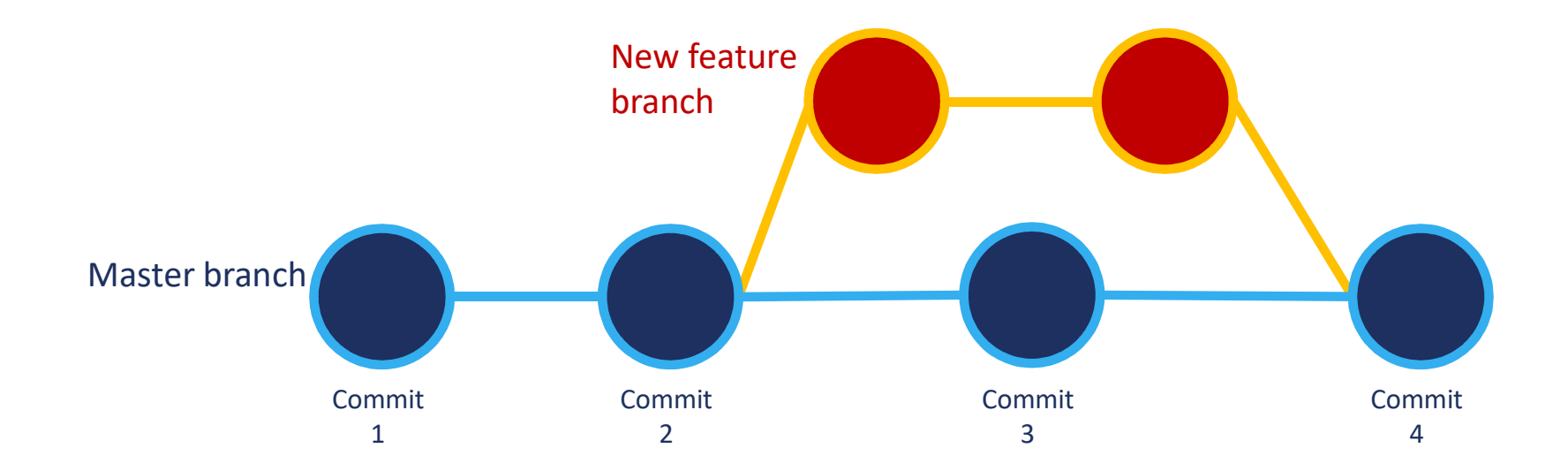

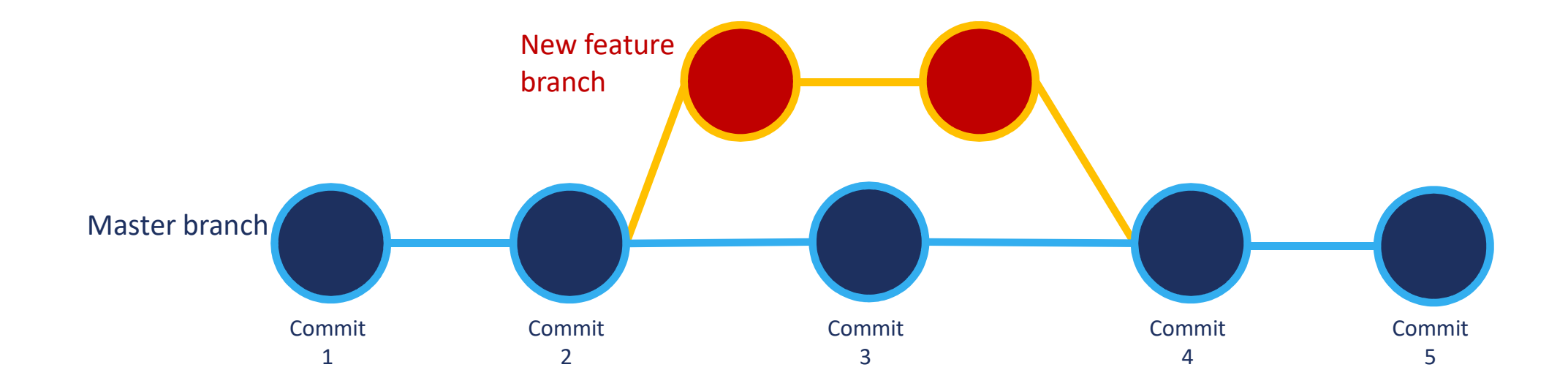

#### Checking out a previous version

Requires use of the terminal in RStudio

git checkout [revision] .

where [revision] is the commit hash, for example:

git checkout 668c6a44383e7381d0417143da12804f1ae8fb66 .

The . at the end means that all the files will be checked out.

To only checkout one file from a previous version:

git checkout [revision] [file\_name]

e.g.

git checkout 668c6a44383e7381d0417143da12804f1ae8fb66 scatterplot.R

Other resources

https://happygitwithr.com/

https://rstudio.com/resources/webinars/managing-part-2-github-andrstudio/ https://support.rstudio.com/hc/en-us/articles/200532077-Version-Control-with-Git-and-SVN

## Cloning/Importing repository from GitHub into RStudio

New project -> Version Control -> Git Paste in URL from GitHub

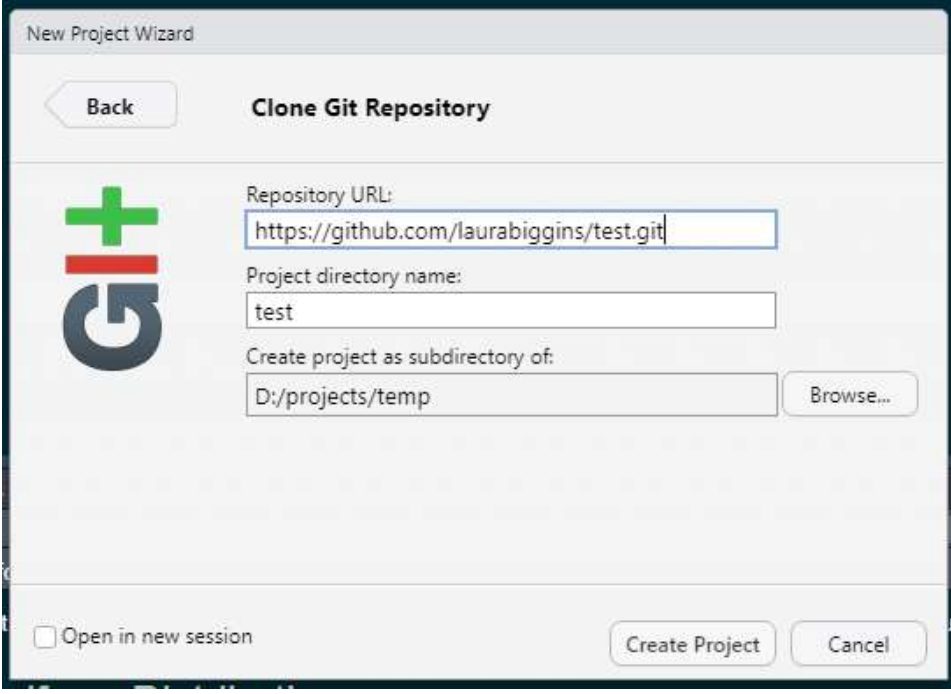

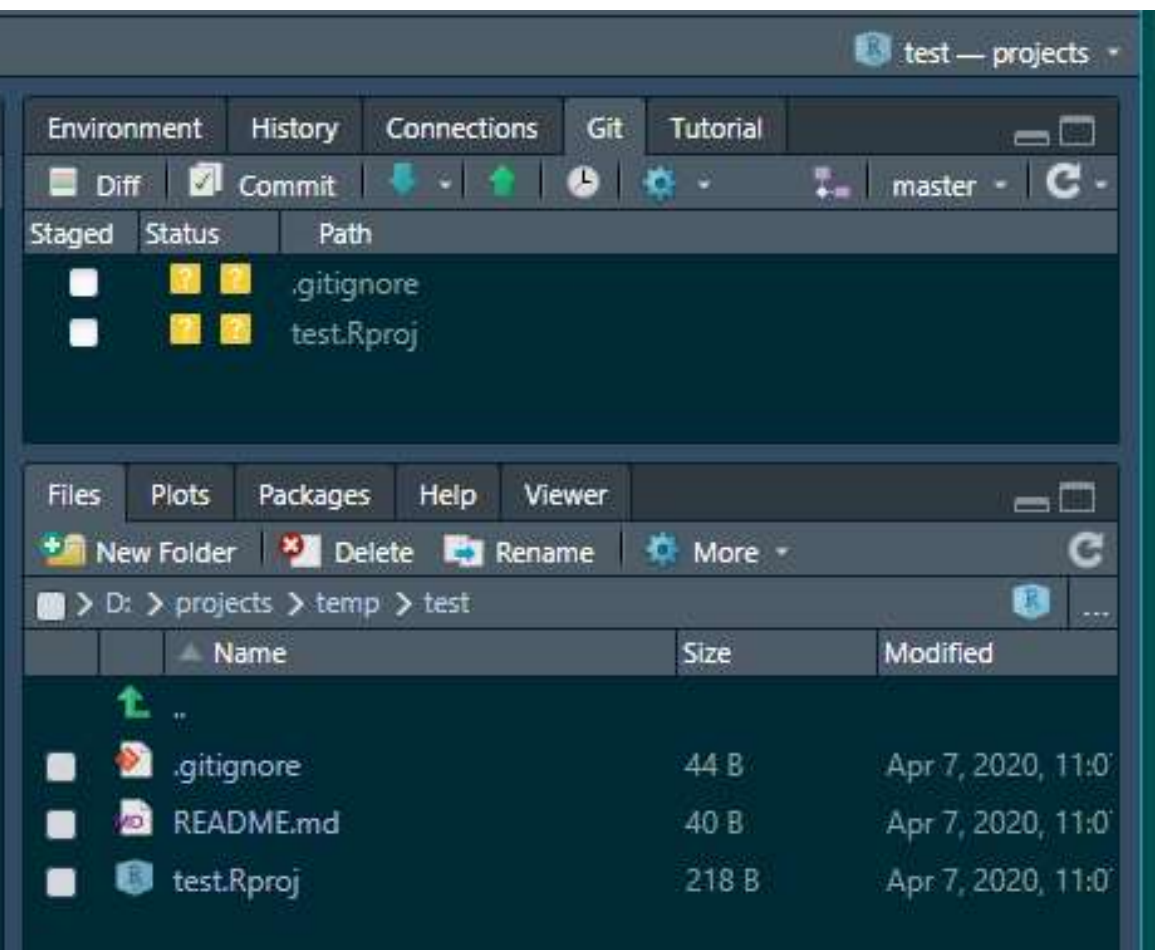

In creating the new In creating the new<br>Rproject, a test.Rproj file<br>was created, along with a<br>.gitignore file. was created, along with a In creating the new<br>Rproject, a test.Rproj file<br>was created, along with a<br>.gitignore file.

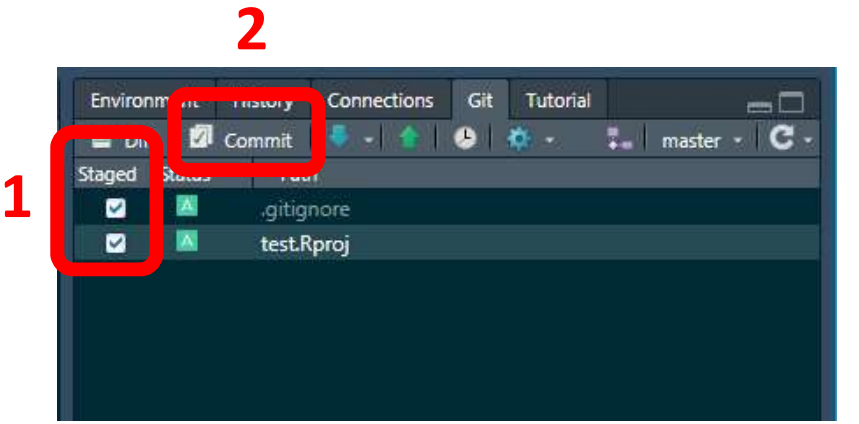

To stage the files – select the tick boxes under Staged

Click on Commit

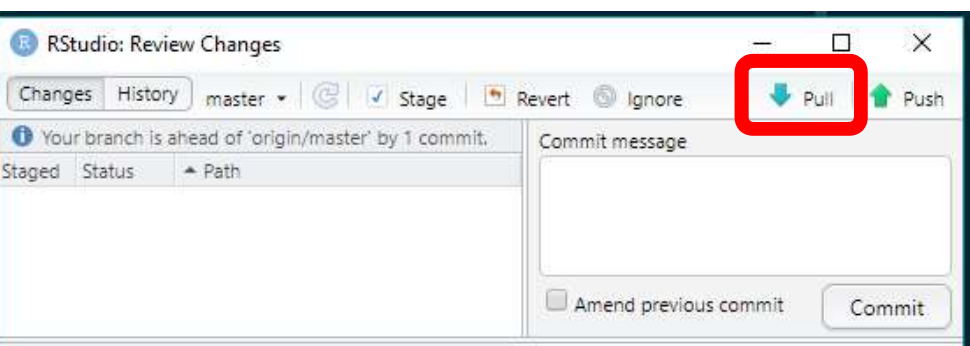

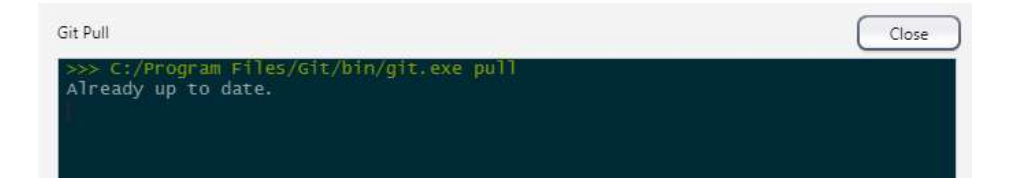

#### Always a good idea to do a Git pull

Should see an information message saying that it's already up to date

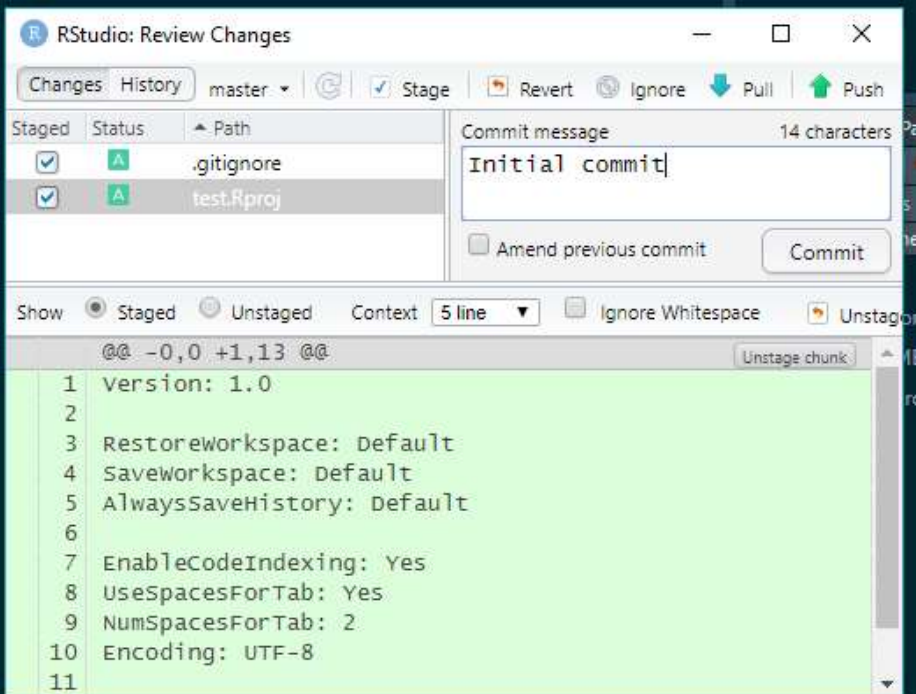

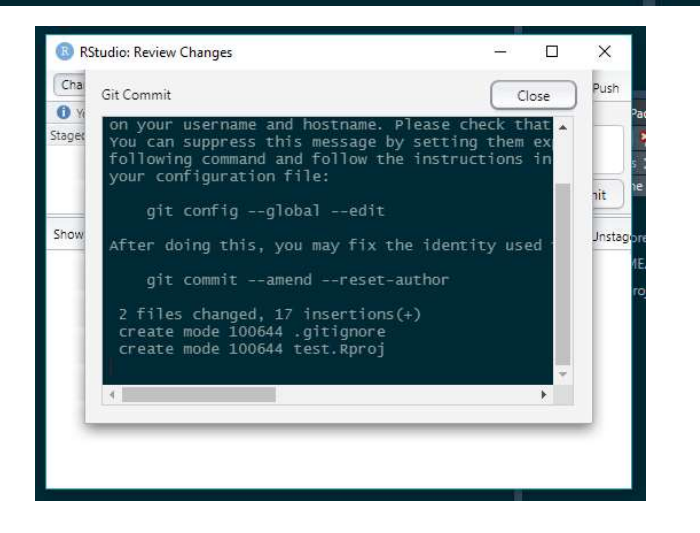

Add a commit message and select commit

Should get confirmation – select Close

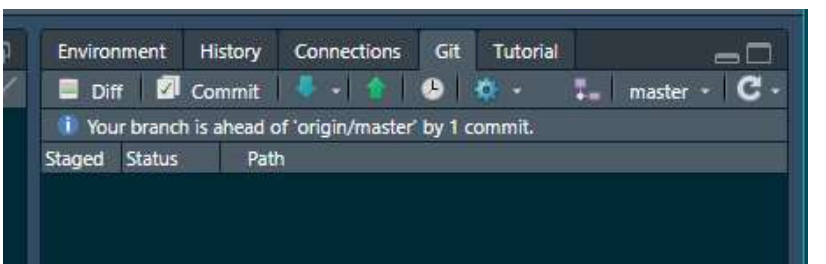

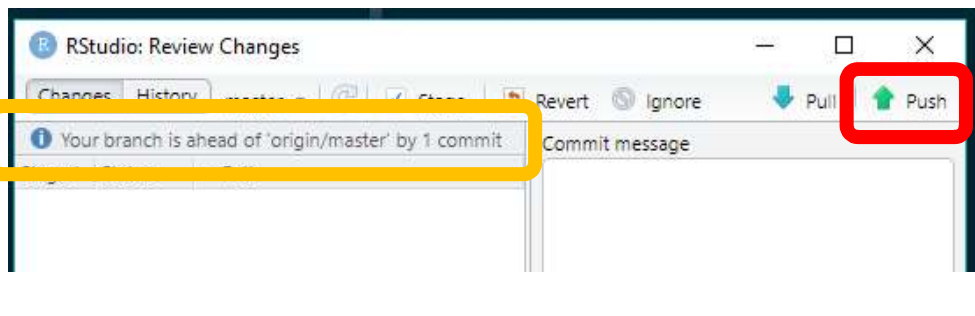

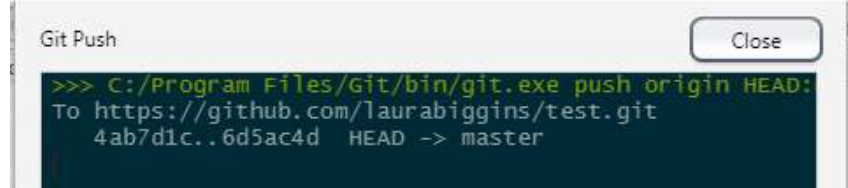

Should see an information message saying your branch is ahead of origin/master by 1 commit. Should see an information message saying your branch is<br>ahead of origin/master by 1 commit.<br>The changes – the creation of the new files - test.Rproj<br>file and .gitignore, have been committed to the local git<br>repo, but they file and .gitignore, have been committed to the local git repo, but they haven't been pushed to the remote repository.

The push button can now be clicked

This should then push the changes to the remote repository.

#### Back to GitHub

This should then push the changes to the remote repository and if the GitHub web page is refreshed, the new files should appear.

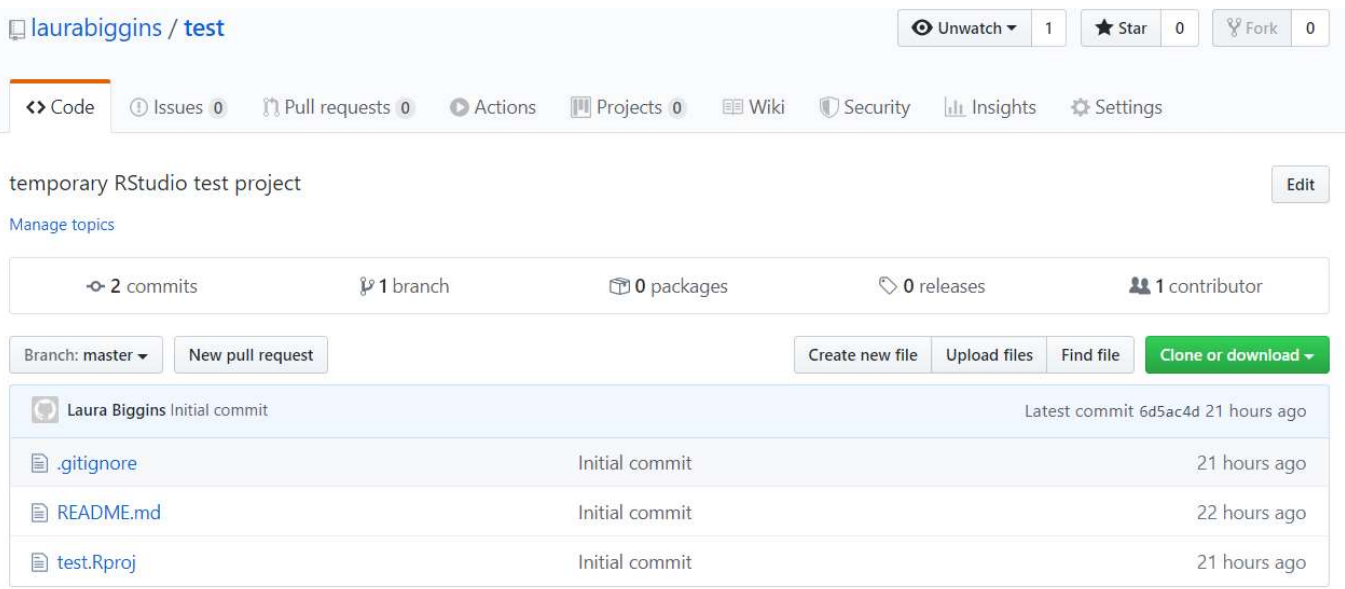

#### Existing R project not in GitHub

Export an R project to GitHub

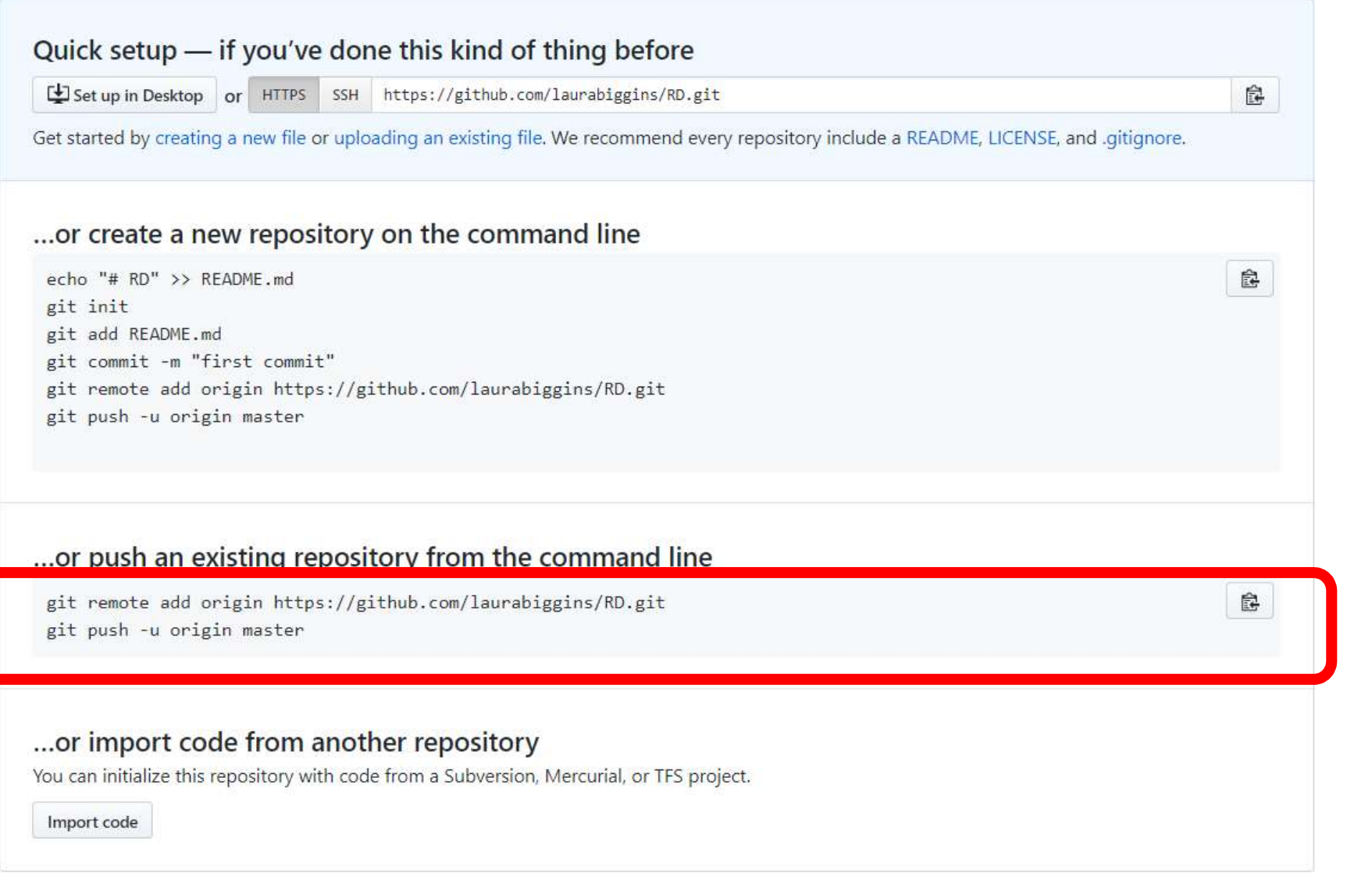

Copy the 2 lines of code

#### Using the terminal in RStudio

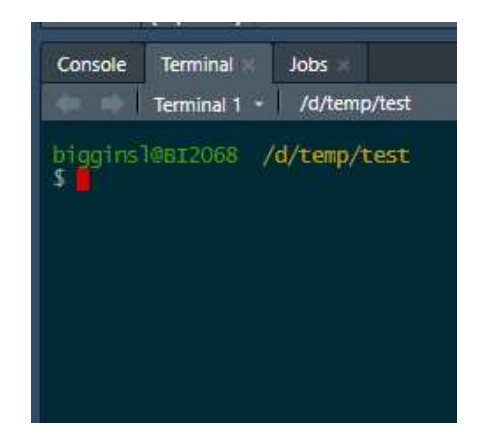

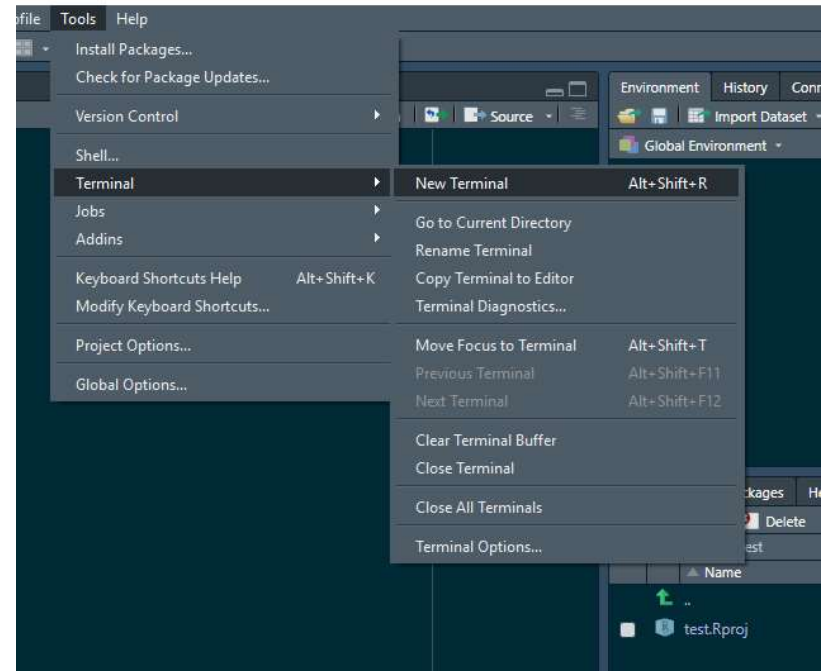

#### Using the terminal in RStudio

... or push an existing repository from the command line

git remote add origin https://github.com/laurabiggins/RD.git git push -u origin master

bigginsl@BI2068 ~/Desktop/RD (master)<br>\$ git remote add origin https://github.com/laurabiggins/RD.git

諱

biggins1@BI2068 ~/Desktop/RD (master) \$ git push -u origin master Enumerating objects: 14, done. Counting  $\overline{objects}$ : 100%  $(14/14)$ , done. Delta compression using up to 8 threads Compressing objects: 100% (10/10), done. writing objects:  $100\%$   $(14/14)$ ,  $4.07$  KiB | 694.00 KiB/s, done. Total 14 (delta 1), reused 0 (delta 0) remote: Resolving deltas: 100% (1/1), done. To https://github.com/laurabiggins/RD.git  $*$  [new branch] master  $\rightarrow$  master Branch 'master' set up to track remote branch 'master' from 'origin'.